# Elternportal

Der Zugang im Elternportal erlaubt Ihnen, die Noten Ihres Kindes oder Ihrer Kinder jederzeit online nachzuvollziehen. Hier finden Sie eine kleine Anleitung dazu. https://www.fuxmedia.de/fuxwiki/index.php?title=Elternzugang\_anmelden\_(FuxNoten)

## Schritte zur Anmeldung am Elternportal

### Schritt 1 - Erste Anmeldung auf dem Portal

Der Link zum Elternportal steht auf Ihrem Ausdruck. Hier müssen Sie sich mit dem auf dem Ausdruck ausgewiesenen Benutzernamen und Passwort anmelden.

## Schritt 2 - Eingabe der E-Mail

Wenn der Login erfolgreich war, erscheint ein Eingabefeld für Ihre E-Mail. Nach der Eingabe und Bestätigung Ihrer E-Mail-Adresse sollten Sie eine E-Mail an diese erhalten. Klicken Sie auf den Link in der E-Mail um mit Ihrer Anmeldung fortzufahren. Dies muss zwingend am selben Endgerät erledigt werden!

### Schritt 3 - Registrierung im Elternportal

Nun können Sie sich im Elternportal registrieren. Nutzername und Passwort sind von Ihnen frei wählbar und dürfen nicht den Daten des Ausdruckes entsprechen.

### Schritt 4 - Login im Elternportal

Nach erfolgreicher Registrierung und dem Akzeptieren der Hinweise zur Datenverarbeitung können Sie sich nun, mit den von Ihnen in Schritt 3 vergebenen Daten, im Elternportal anmelden. Hier finden Sie neben einem Kalender die Notenübersicht Ihres Kindes. Beachten Sie bitte, dass die Noten erst 14 Tage nach der Eintragung durch den Fachlehrer für Sie im Elternportal ersichtlich sind.

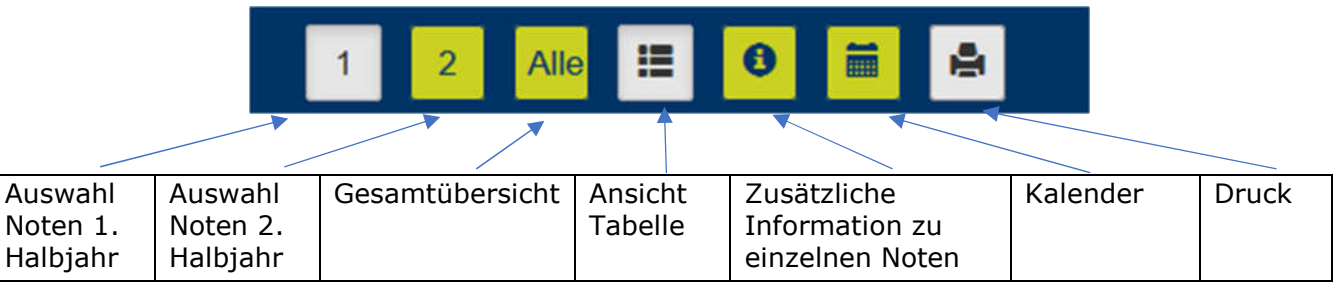

# Hinweise und häufige Fehler

### Kontaktfeld

Sollte das Kontaktfeld der Website Ihre Eingabe blockieren, können Sie die Ansicht etwas herauszoomen. Dies erfolgt über das Halten der "Strg"-Taste und das Scrollen am Mausrad oder mehrmaliges drücken der "Minus"-Taste. Dadurch sollten Sie eine Ansicht soweit verkleinern können, dass das Kontaktfeld nicht mehr über den Eingabefeldern liegt.

### Passwörter und Nutzernamen

Aktuell kann es dazu kommen, dass kleine "l" und große "I" auf dem Ausdruck vorkommen. Dies kann zu fehlerhaften Eingaben bei den Nutzernamen und Passwörtern führen. Bitte achten Sie entsprechend auf mögliche Fehlerquellen.

### Geschwister und mehrere Zugänge

Wir haben für jedes Kind einen entsprechenden Login erstellt. Sollten Sie mehrere Kinder an der Schule haben, achten Sie bitte darauf, dass Sie verschiedene Logins für die einzelnen Zugänge verwenden.

#### Nutzersperren

Aus Sicherheitsgründen haben wir eine Sperre bei mehrmaligen falschen Login-Versuchen aktiviert. Sollten Sie nach einer gewissen Anzahl an fehlerhaften Logins gar nicht mehr auf die Website zugreifen können, liegt es vermutlich an einer solchen Sperre. Normalerweise sollte diese nach 24h wieder aufgehoben werden.

Quelle: Elternzugang anmelden (FuxNoten). (22. November 2018). *FuxWiki,* . Abgerufen am 6. November 2020, 10:57 von http://fuxmedia.de/fuxwiki/index.php?title=Elternzugang\_anmelden\_(FuxNoten)&oldid=3358.